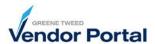

## Purpose

Use Account Settings to maintain user preferences, such as, date format, time zone, and currency.

1. Log into the supplier portal.

The Supplier Portal Dashboard will appear.

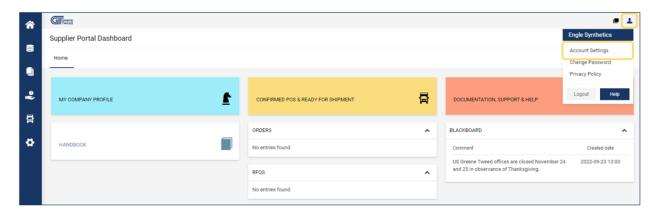

2. In the upper right corner of the Supplier Portal Dashboard, access Account Settings. *The User Data* screen will appear.

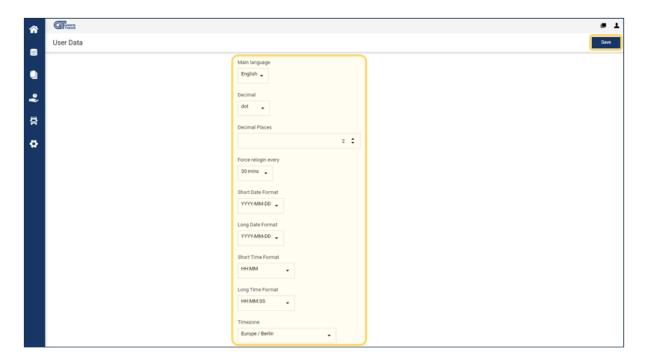

- 3. Scroll down, review, and update the highlighted fields as appropriate. When complete, click **Save**.
- 4. Click **Home a** to return to the dashboard.